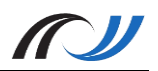

# Station 5: Umfragebeispiele

Direkte Diagnose und Feedback durch Umfragetools

# **Kurzbeschreibung**

Umfragetools ermöglichen automatisch ausgewertete Umfragen. Verschiedene Fragetypen machen auch die Verwendung als Feedback-Instrument möglich. Auch eine Verwendung als formatives Assessment / zur Lernstandsdiagnose während und nicht am Ende des Lernprozesses ist denkbar (d. h. eine begleitende formende Leistungsmessung).

## **Schüleraktivität**

#### Socrative:

Die SchülerInnen starten die App Socrative Student, geben die entsprechende "Raumnummer" ein und beantworten die Fragen.

#### Plickers:

Die SchülerInnen halten ihre Plickerskarte hoch (mit der jeweiligen Seite A, B, C oder D oben liegend) und warten, bis die Lehrkraft die Codes mit der App gescannt hat.

#### **Lehreraktivität**

- Erstellen des Quiz / der Umfrage
- Installieren der App
- Bekanntmachen des Quiz-Zugangs
- Drucken und verteilen der Codes (kostenlos bei *Plickers* erhältlich)

## **Verwendete Apps**

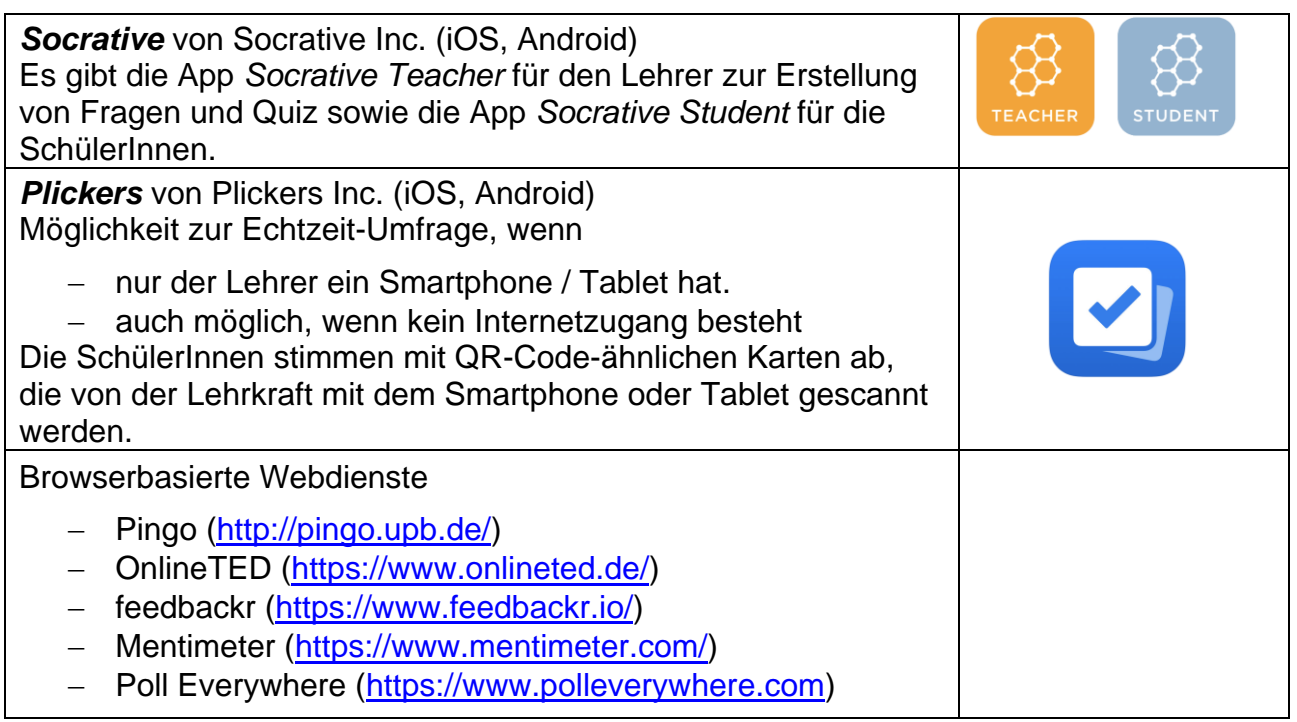

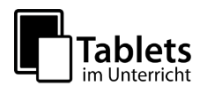

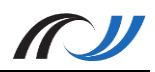

#### **Material / Hinweise**

Für die Benutzung von Plickers wurde ein Erklär-Video erstellt, welches unter folgendem Link abgerufen werden kann:

http://lehrerfortbildung-bw.de/go/tiu2-05-erklaervideo\_plickers

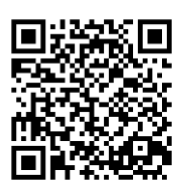

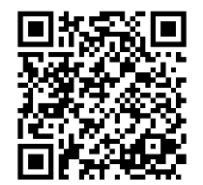

Für die Benutzung von Socrative finden Sie eine detallierte Anleitung (PDF) unter dem Link:

http://lehrerfortbildung-bw.de/go/tiu2-05-anleitung hinweise

## **Unterrichtsbeispiel 1: Lernstands-Evaluation**

Schülerinnen und Schüler können am Ende einer Stunde (oder einer Unterrichtseinheit) Feedback zu ihrer Lernsituation geben. Das schult zum einen die Selbsteinschätzung und gibt zum anderen dem Lehrer wichtige Hinweise darüber, wo die Schülerinnen und Schüler im Lernprozess stehen. Diese Art der Umfrage ist ein Werkzeug des formativen Assessments.

Bei Socrative gibt es ein vorformuliertes "Exit Ticket", das mit einem Klick gestartet werden kann. Allerdings ist das "Exit Ticket" auf Englisch. Eine selbst erstellte Befragung mit spezifischeren Fragen ist sicherlich sinnvoll. Beispiel für eine Lernstandsevaluation am Ende einer Unterrichtseinheit findet sich in [http://lehrerfortbildung-bw.de/go/tiu2-05-mat1.](http://lehrerfortbildung-bw.de/go/tiu2-05-mat1)

## **Unterrichtsbeispiel 2: Urteilsbildung bei einer Pro-Kontra-Diskussion**

Zur Urteilsbildung über kontroverse gesellschaftliche und politische Themen kommt oftmals eine Debattiermethode wie die "Pro-Kontra-Diskussion" zur Anwendung. Ein Online-Umfragetool kann diese Unterrichtsmethode sinnvoll unterstützen. Typischerweise könnte man die Diskussionsfrage (Im Beispiel: "Soll die Türkei Mitglied der EU werden?") zu Beginn der Unterrichtsstunde abfragen, würde im zweiten Schritt die Debatte vorbereiten / durchführen und könnte danach die Auswertung über Fragen aus dem Umfragetool strukturieren. Ein Beispiel:<http://lehrerfortbildung-bw.de/go/tiu2-05-mat2>

Neben Socrative bietet sich gerade für dieses Unterrichtsbeispiel einer der oben genannten Webdienste an. In diesem Fall wird man sich für Pingo entscheiden, weil dieser Dienst neben Single- und Multiple-Choice Fragen auch Fragen mit offenen Antworten ermöglicht.

#### **Unterrichtsbeispiel 3 – Unterrichtsfeedback**

Auch für ein allgemeines Unterrichtsfeedback oder die Evaluation einer Fortbildungsveranstaltung bieten sich Werkzeuge wie Socrative oder einer der o.g. Webdienste an, da sie echte Anonymität gewährleisten.

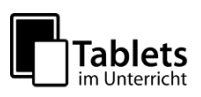

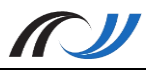

# Unterrichtsbeispiel 4 – "Lernzielkontrolle" / Diagnose (Plickers)

Da bei der App Plickers die SchülerInnen keine digitalen Hilfsmittel benötigen, eignet sich dieses Feedbacktool für alle Klassen. Zudem kann man die App nach Erstellen des Accounts auch offline verwenden.

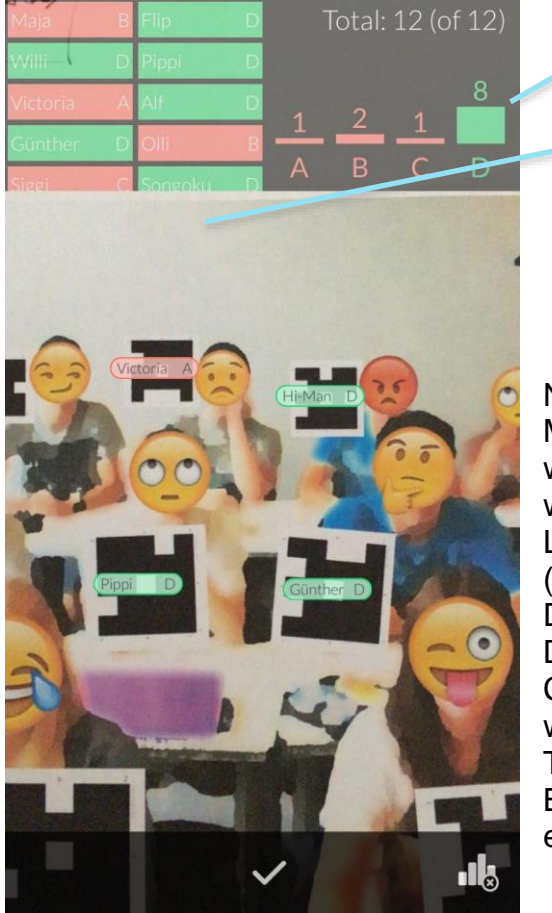

Foto: Unterrichts-Situation des Autorenteams mit freundlicher Genehmigung von [https://www.plickers.com](https://www.plickers.com/)

Scanmodus: Richtige Antworten sind grün hinterlegt, falsche rot.

Neben den SuS erscheinen ihre **Spitznamen** sowie die abgegebenen Antworten.

Victoria hat die Antwort A gewählt, die falsch ist.

Nach einer Unterrichtseinheit können in wenigen Minuten viele Multiple-Choice-Fragen gestellt werden. Da diese Fragen automatisch ausgewertet werden und einen guten Überblick über erreichte Lernziele geben können, kann man dieses Tool (natürlich mit Einschränkungen) auch als Diagnosemittel einsetzen.

Da im "Scanmodus" die Spitznamen der zu den Codes zugeordneten SchülerInnen eingeblendet werden, kann ein Kartentausch und somit Täuschungsversuch unterbunden werden. Da die Buchstaben auf den Karten sehr klein sind, ist auch ein Abschauen schlecht möglich

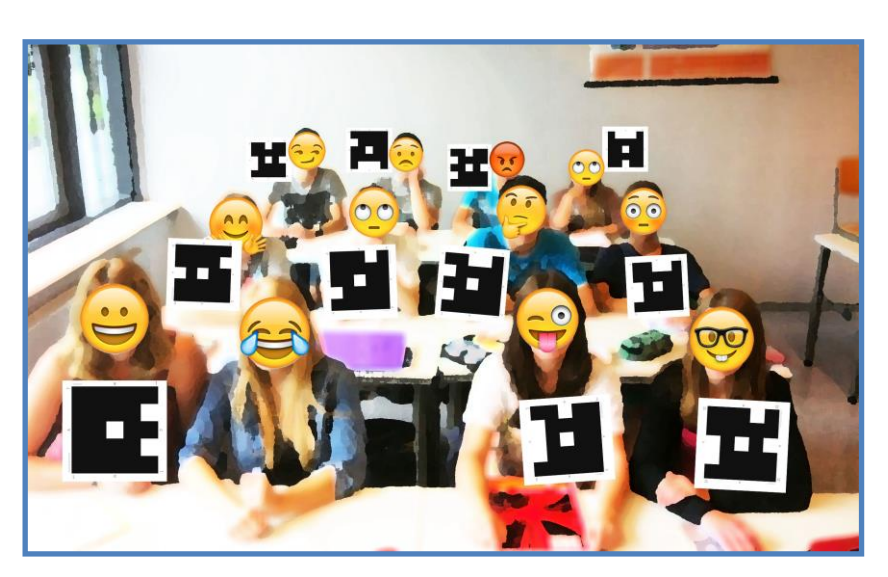

Foto: Unterrichts-Situation des Autorenteams mit freundlicher Genehmigung von https://www.plickers.com

Station 5a SEITE 4 VON 6 Android-Alternative zu Plickers: votAR: https://play.google.com/store/apps/details?id=com.poinsart.votar

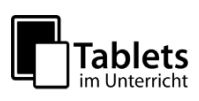